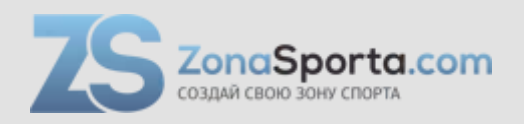

# **Инструкция Беговая дорожка Protrain M2**

Полезные ссылки:

[Беговая дорожка Protrain M2 - смотреть на сайте](https://zonasporta.com/product/begovaja-dorozhka-protrain-m2) [Беговая дорожка Protrain M2 - читать отзывы](https://zonasporta.com/begovaja-dorozhka-protrain-m2_otzyvy)

**Инструкция по эксплуатации беговой дорожки**

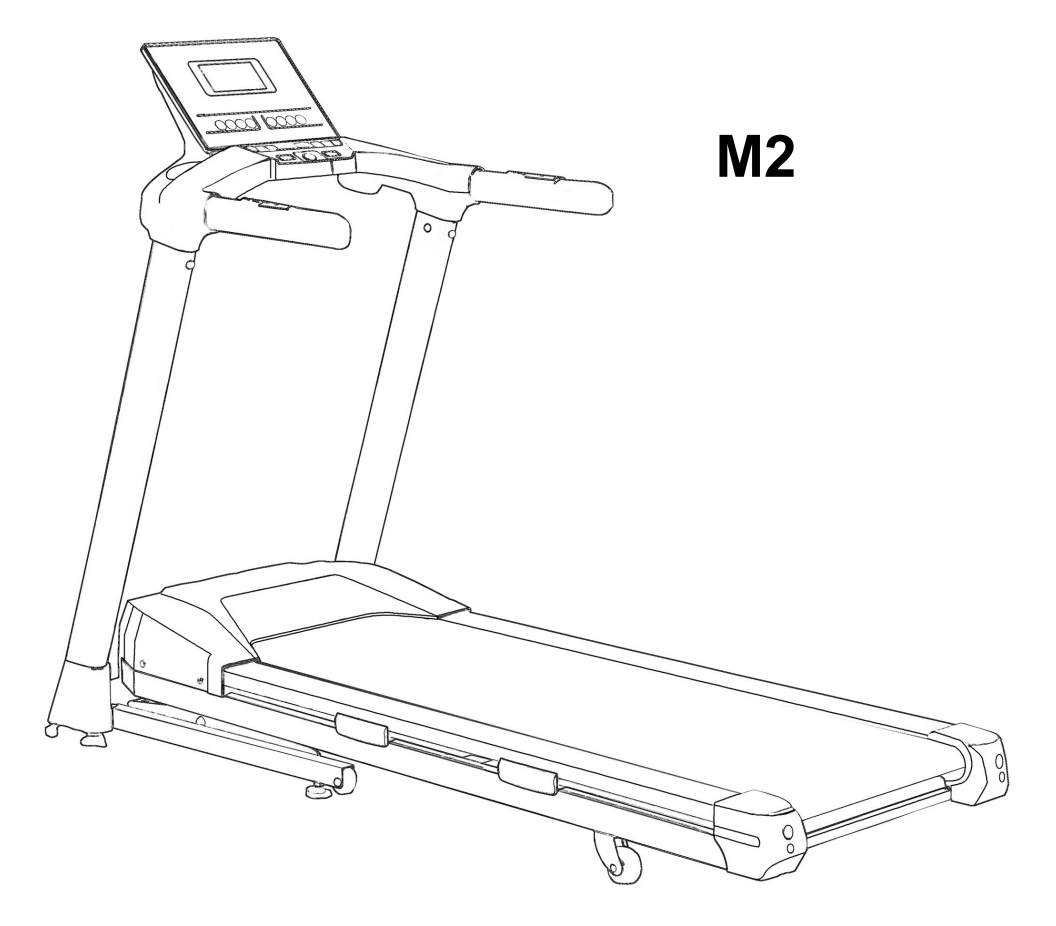

Спасибо, что выбрали нашу беговую дорожку!

В данном руководстве пользователя описаны меры предосторожности и принципы работы с беговой дорожкой.

Внимательно прочтите данное руководство перед использованием тренажера!

Неправильное использование может привести к нанесению ущерба вашему здоровью.

# **Содержание**

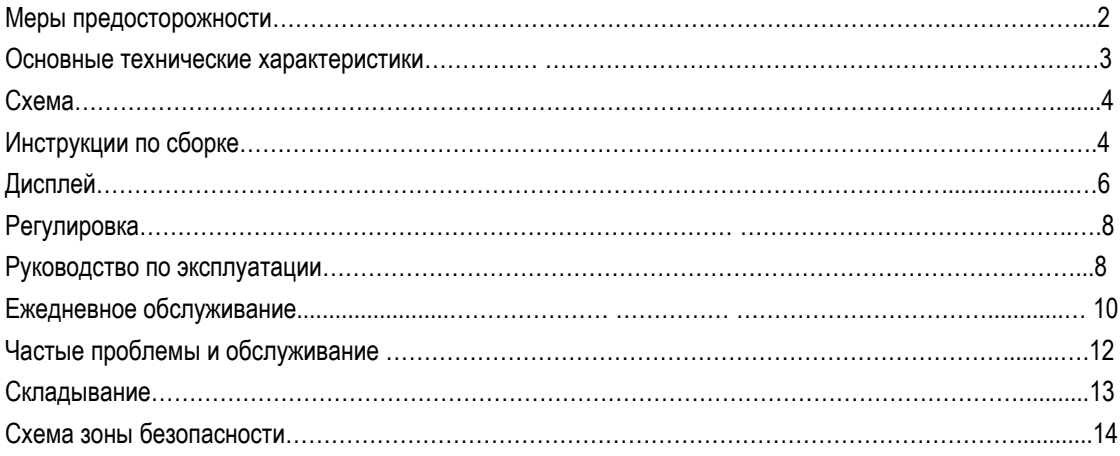

### **Меры предосторожности**

Предупреждение: во избежание травм перед использованием данной электрической беговой дорожки внимательно прочтите все инструкции и предупреждения! При неправильном использовании беговой дорожки, компания ответственности не несет.

1 Перед началом тренировки проконсультируйтесь с врачом, особенно если вы старше 35 лет.

2 Все пользователи обязаны ознакомиться со всеми предупреждениями и мерами предосторожности.

3 Используйте данный тренажер в соответствии с руководством пользователя.

4 Установите тренажер на ровную поверхность и обеспечьте свободное пространство (около 2 м сзади и 0,5 м с обеих сторон).

5 Установите беговую дорожку в закрытом помещении и избегайте попадания влаги.

6 Беговая дорожка предназначена для взрослых. Запрещается использование детьми (младше 12).

7 Запрещается одновременное использование двумя или более пользователями.

8 Максимальная нагрузка для данной беговой дорожки составляет 128 кг.

9 Для тренировки надевайте подходящую одежду. Например, спортивную одежду и обувь.

10 Если требуется больше кабелей, используйте 3х-жильный кабель, 1,5 мм<sup>2</sup> и не более 1,5 м.

11 Кабель питания должен находится вдали от источников тепла.

12 Запрещается останавливать дорожку (специально) путем ручного выключении питания. Запрещается использовать тренажер при повреждении кабеля или вилки.

13 Проверьте программу аварийной остановки.

14 Для обеспеения вашей безопасности, при запуске беговой дорожки становитесь на обе стороны платформы.

15 Скорость работы данного тренажера регулируется. Мы советуем увеличивать скорость постепенно. 16 Датчик пульса не является медицинским оборудованием, так как слишком много факторов влияют на его точность.

17 Во включенном состоянии тренажер должен контролироваться. Если вы не используете, выключите его. 18 Запрещаетсяперемещать тренажер до завершения сборки.

19 Запрещается изменять наклон беговой дорожки, вставив что-то под тренажер.

20 Регулярно проверяйте детали тренажера.

21 Запрещается помещать какие-либо предметы и части тела в отверстие беговой дорожки.

22 Опасно: после окончания тренировки немедленно выключите питание. Пожалуйста, достаньте вилку из розетки при обслуживании беговой дорожки. Запрещается открывать крышку двигателя, кроме случаев, когда это советует изготовитель.

23 Чрезмерное выполнение упражнений может нанести ущерб вашему здоровью. Если вы почувствовали боль или какое-то недомогание, немедленно прекратите выполнение упражнения.

24 В качестве усовершенствований технической информации наша компания оставляет за собой право окончательной интерпретации, если есть какие-либо изменения.

25 Осторожно: чтобы избежать ненужного ущерба, пожалуйста, не переносите весь вес тела на поручень беговой дорожки в течение длительного времени.

26 Примечание: при смазывании бегового ремня, пожалуйста, наносите силиконовое масло на середину ремня, а не на какую-либо из двух сторон.

# **Основные технические характеристики**

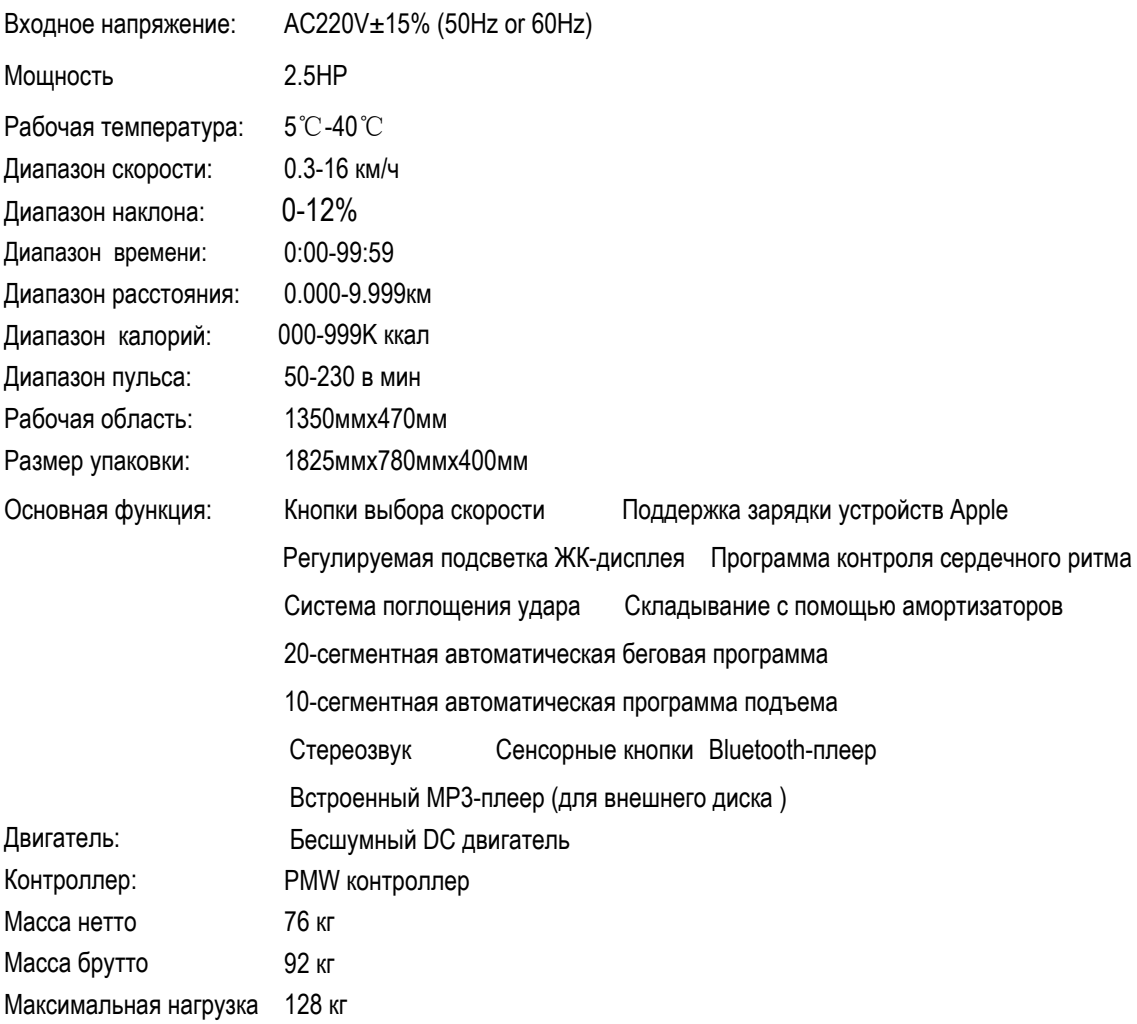

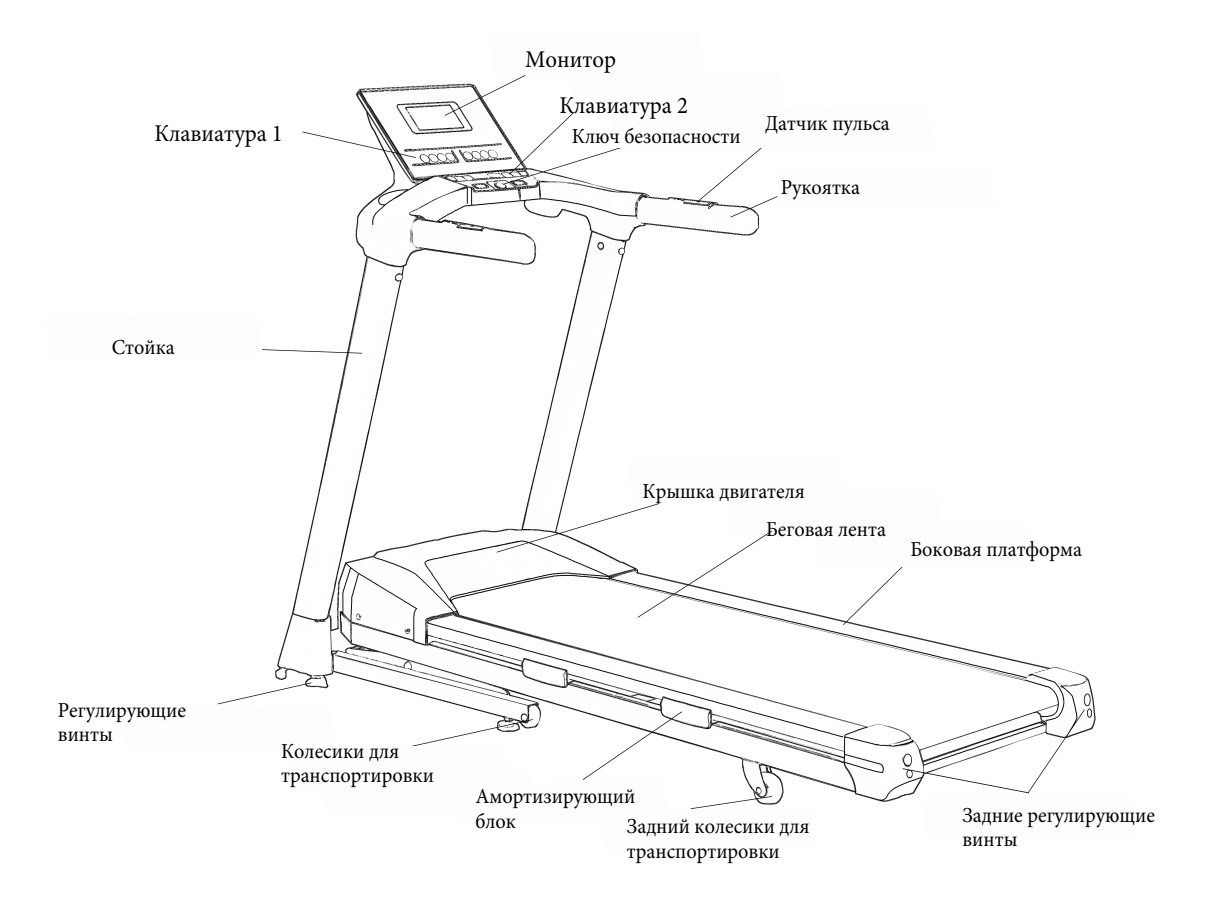

### **Пожалуйста, ознакомьтесь с данными деталями.**

### **Инструкции по сборке**

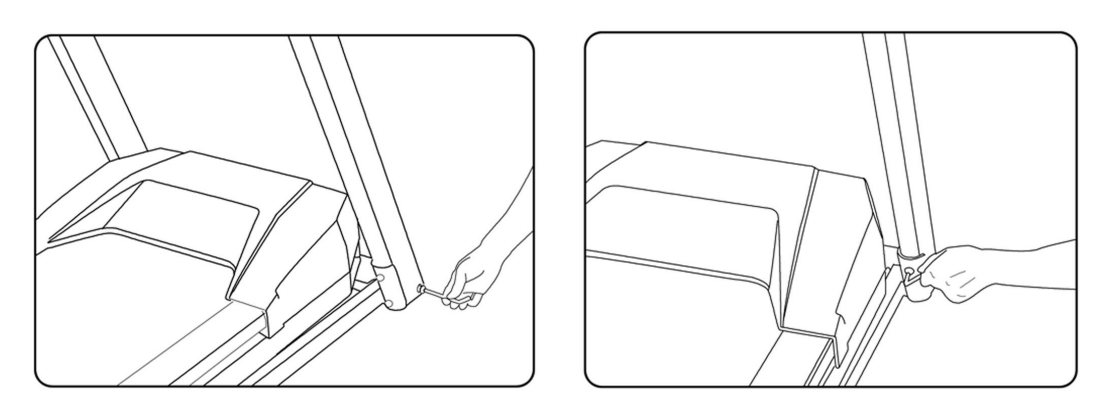

1. С помощью ключа вставьте винт в отверстие внизу стоек .

2. Установите боковой винт внизу стоек.

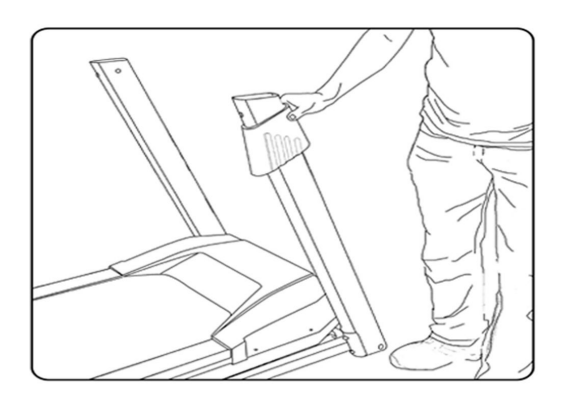

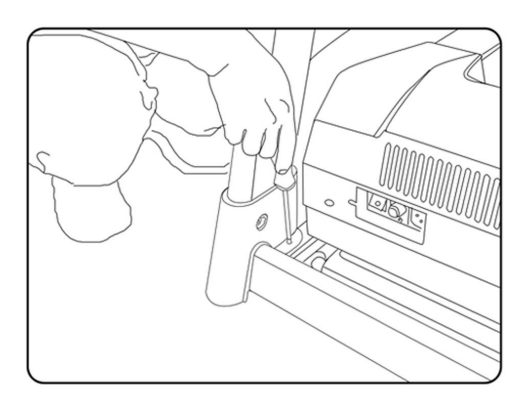

- 3. Поместите кожух у основания стоек.
- 4. Зафиксируйте кожух.

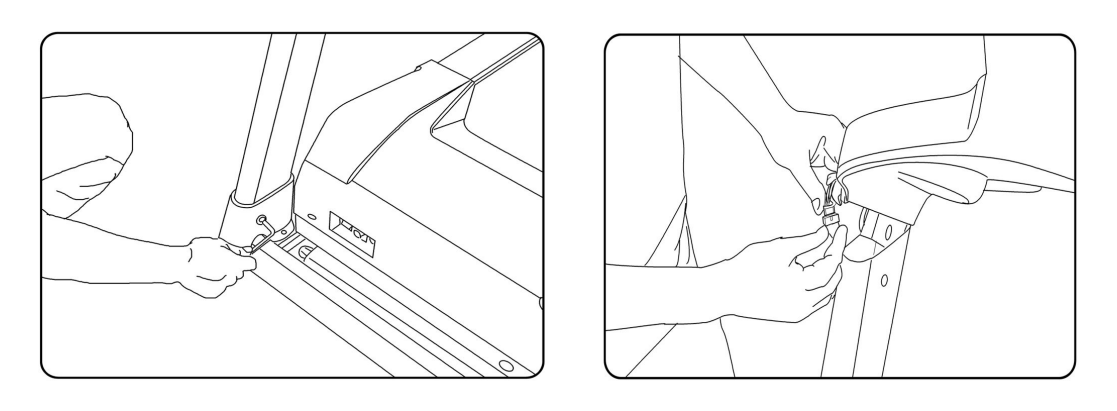

- 5.Закрепите внутренние болты в стойках.
- 6. Подключите кабель монитора с помощью кабеля в стойке.

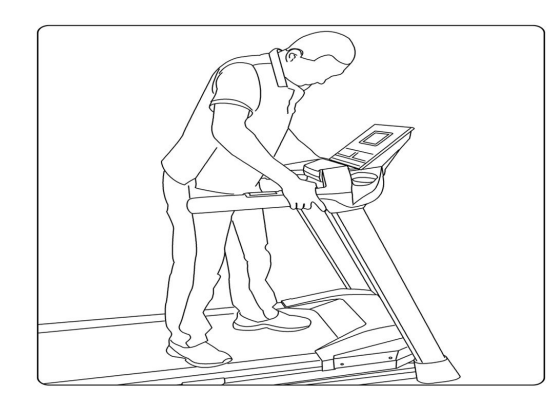

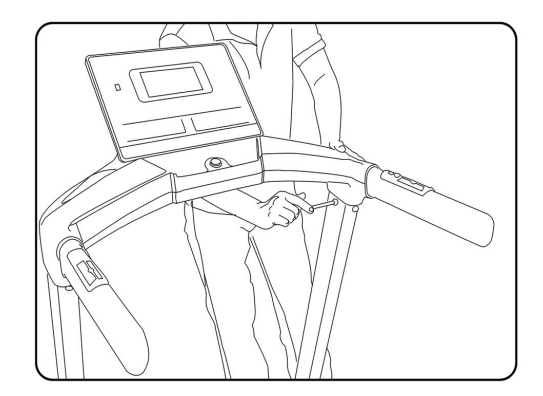

- 7.Установите монитор.
- 8.Закрепите монитор на стойках с помощью болтов. Установка завершена!

ПРИМЕЧАНИЕ. Затяните все болты!

# **Дисплей**

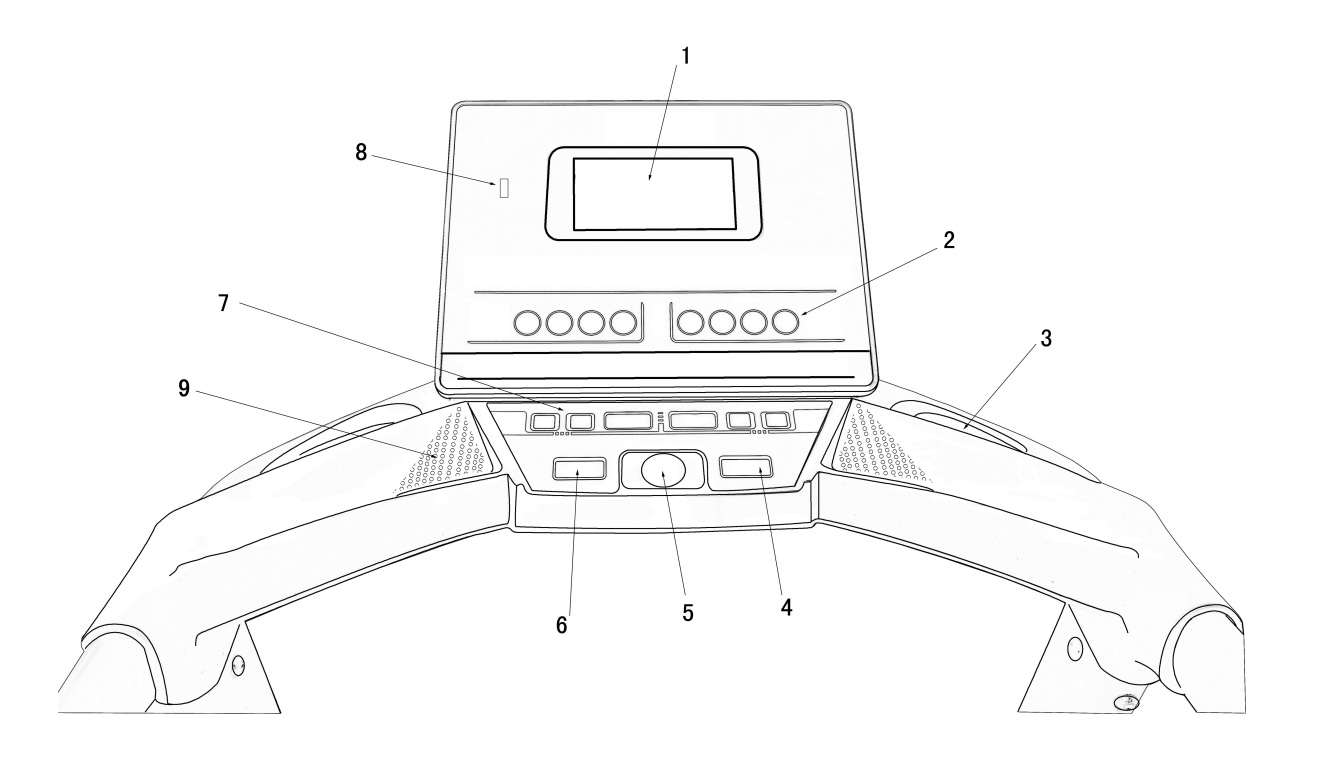

- . LCD дислей
- . Кнопка Stop
- 
- . Клавиатура 1\*
- . Ключ безопасности
- . Клавиатура 2\* 8. Интерфейс USB аудио
- . Подстаканник
- . Кнопка Set
- 7. Динамик

**Примечание: информация о клавиатуре 1 и клавиатуре 2 находится в примечаниях.** 

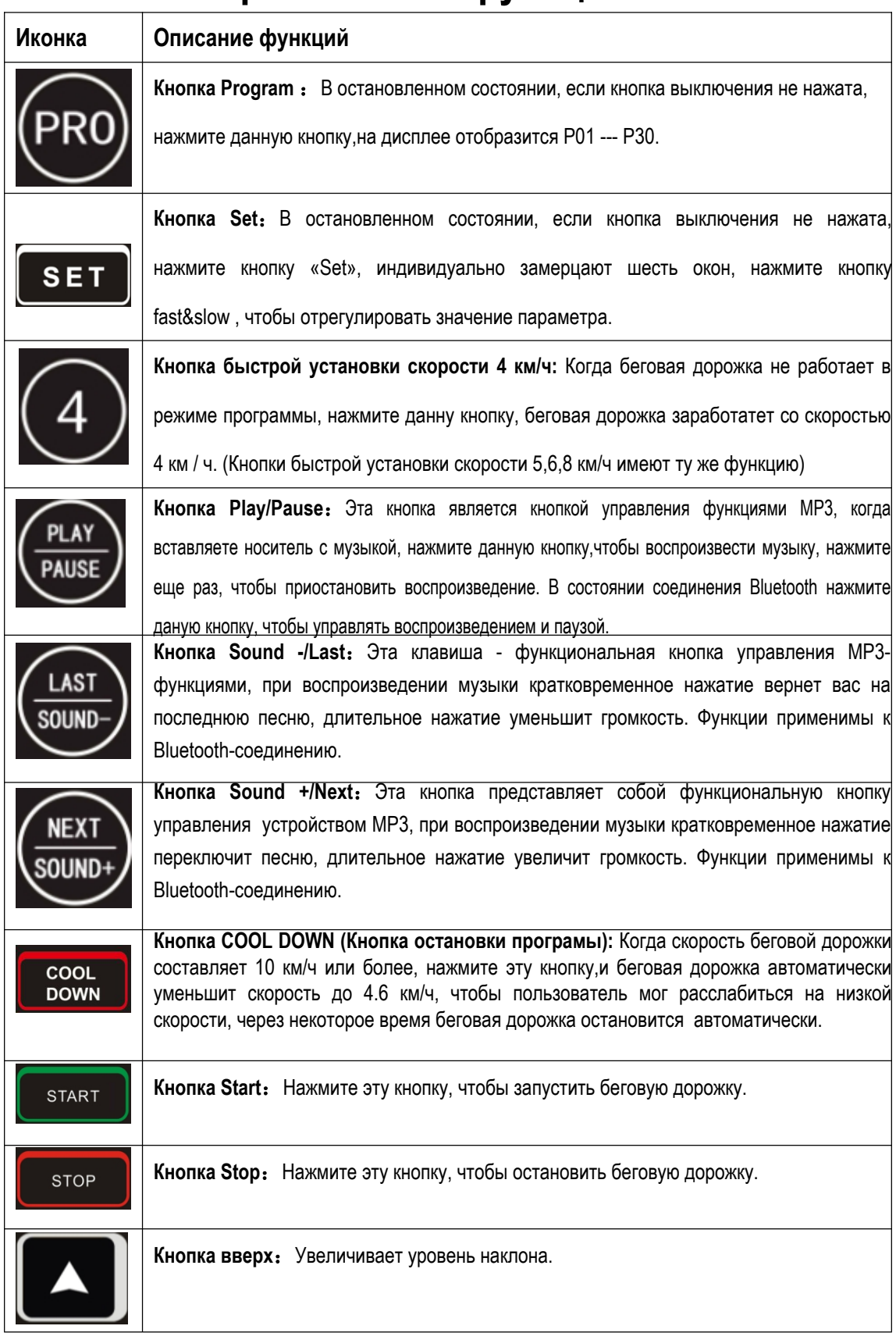

# **Примечание: функции кнопок.**

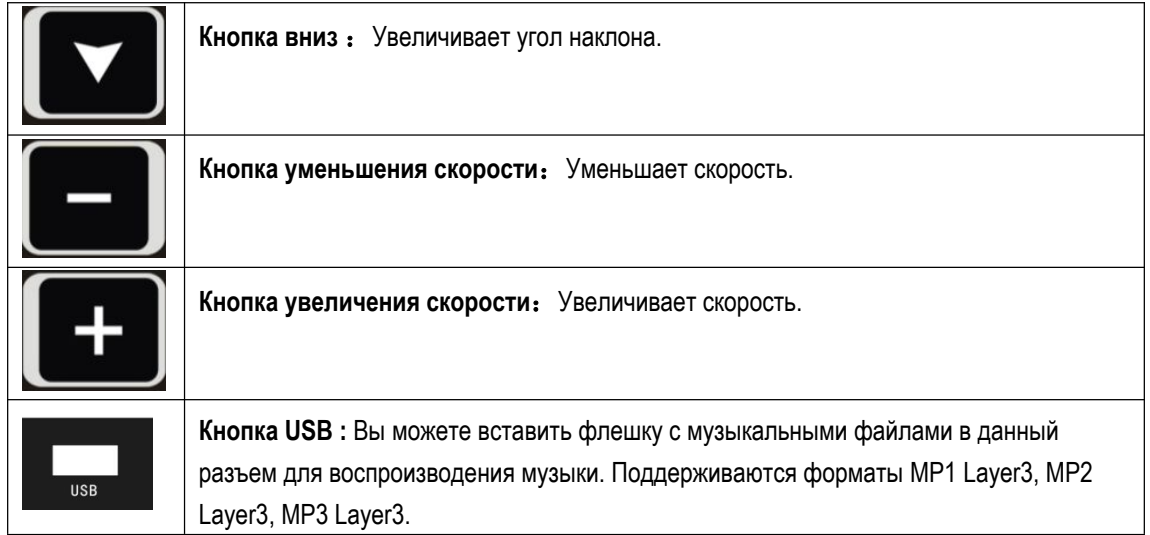

### **Регулировка**

- 1. Перед включением проверьте напряжение и заземление. Вручную прокрутите беговой ремень и проверьте наличие шума.
- 2. Включите питание, монитор издаст звуковой сигнал, окна покажут 0, кроме окна веса, бегувой ремень не заработает, затем нажмите кнопку Fast/Slow, чтобы установить значение вашего веса. Нажмите кнопку запуска, беговая дорожка заработает с низкой скоростиью 0,3 (км / ч). Удостоверьтесь, что беговая дорожка и монитор работают нормально.
- 3. Нажмите кнопку Fast/Slow, чтобы проверить корректность ее работы.
- 4. Нажмите кнопку STOP, чтобы проверить корректность ее работы.
- 6. Поместите музыку в формате MP3 на USB-накопитель, затем вставьте USB-накопитель в гнездо USB, нажмите кнопку «Play/pause»,чтобы воспроизвести музыку.Вы можете снова нажать кнопку «Play/pause», чтобы остановить воспроизведение. Вы можете выбрать музыку нажатием кнопки «Sound-/Last» и «Sound+/Next», также вы можете отрегулировать громкость с помощью длительного нажатия кнопок «Sound +/Next» и «Sound-/Last».

### **Руководство по эксплуатации**

#### **1. Включите питание**

Вставьте штекер в розетку (обратите внимание: он должен иметь надежное заземление); вставьте ключ безопасности в монитор, затем включите питание, монитор издаст звуковой сигнал, а все цифры в окне станут равными нулю, тогда беговая дорожка будет находиться в режиме ожидания (далее - режим ожидания) ,

#### **2. Включите беговую дорожку**

Нажмите кнопку START, когда беговая дорожка находится в режиме ожидания, и все номера в окнах равны нулю, беговая дорожка заработает с самой низкой скоростью; нажмите клавишу FAST,чтобы увеличить скорость; нажмите клавишу SLOW, чтобы уменьшить скорость.

#### **3. Настройка для запуска.**

Нажмите кнопку SET, когда беговая дорожка находится в режиме ожидания, и все номера в окнах равны нулю. Если вы хотите изменить любой параметр, быстро нажмите кнопку SET, значение в окне начнет мигать, а затем нажмите клавишу FAST или SLOW, чтобы изменить значение; если нажать клавишу STOP, изменение будет отменено. Нажмите клавишу START после установки, все измененные параметры будут сохранены, а беговая дорожка будет работать в соответствии с заданным параметром; если задано количество времени и расстояния, число будет доведено до нуля после запуска беговой дорожки, а затем добавится нуль, сопровождающейся звуковым сигналом. Примечание: нажмите кнопку SET более четырех раз подряд, чтобы перейти в меню контроля пульса.

#### **4. Программа контроля пульса**

Нажмите кнопку SET пять раз подряд, когда беговая дорожка находится в режиме ожидания, и все данные в окнах равны нулю, целевой импульс будет отображаться в окне, нажмите клавишу FAST или SLOW, чтобы изменить этот параметр. Если вы нажмете клавишу STOP, заданное значение будет отменен; зажмите кнопку SET ,чтобы изменить целевые значения скорости и расстояния. После завершения настройки зажмите ручной датчик пульса и нажмите клавишу START, беговая дорожка будет работать с заданной скоростью и автоматически изменяться в соответствии с импульсом пользователя, так, чтобы пульс пользователя равнялся целевому значению. Внимание: существует множество факторов, которые могут повлиять на точность данных пульса, и поэтому данная иноформация предназначена только для ознакомления. Максимальная скорость дорожки в данном режиме составляет 12 км/ч. Предполагается, что установленная скорость не превышает 6 км / ч, а целевой диапазон сердечных сокращений составляет 50-160 в минуту.

#### **5. Пауза и остановка**

Беговая дорожка остановится, когда вы впервые нажмете кнопку Stop в рабочем режиме, и все данные будут сохранены. Если вы нажмете кнопку Start, тренажер заработает в соответствии с полученными ранее данными. Если вы нажмете кнопку Stop во второй раз, все данные обнулятся.

#### **6. Отображение пройденного расстояния**

Когда беговая дорожка находится в режиме ожидания, и все данные в окнах равны нулю, нажмите кнопку SET, чтобы узнать установленные значения. Нажмите и удерживайте кнопку SET в течение примерно 3 секунд, окно скорости и окно расстояния объединятся и покажут общее пройденное расстояние.

#### **7. Метод расчета калорийности**:

Люди с нормальным весом за 16 метров - используют до 1 калорий.

#### **8. Быстрый выбор скорости**

Есть всего 4 кнопки, расположенные в области выбора скорости монитора, четыре кнопки от 5.6.8 - это кнопки быстрого выбора скорости, которые включают тренажер на определенной заданной скорости.

#### **9**, **Автоматический выбор скорости**

Когда беговая дорожка находится в режиме ожидания, в соответствии с установленной программой на LCD-дисплее отображается таблица P01 ---- P20 в окне программы. Выберите одну из программ, нажмите кнопку Start, беговая дорожка, по выбранной программе, автоматически будет настраивать скорость каждые 200м.

#### **10. Автоматический выбор скорости + угла наклона**

Когда машина находится в состоянии готовности, в соответствии с программой, таблица угла наклона P21 --- P30 будет отображаться на дисплее.Выберите одну из программ, и машина будет автоматически менять скорость и наклон каждые 200M.

#### **11. Ручной выбор скорости**

Кнопки SLOW и FAST, расположенные в нижней правой области, являются кнопками ручного изменения параметров. Нажмите кнопку SLOW или FAST для изменения скорости вручную.

#### **12. Ручной выбор угла наклона**

Кнопки ВВЕРХ и ВНИЗ, расположенные в левом нижнем углу, являются кнопками ручного изменения параметров, нажмите кнопку «ВВЕРХ» или «ВНИЗ» для регулировки угла наклона.

#### **13. Набор Avoirdupois**

Когда вы включите питание, окно калории заморгает, а затем вы можете выбрать значение, соответствующее вашему avoirdupois, нажав кнопки «FAST» и «SLOW». Затем нажмите «START», беговая дорожка заработает. Это может сделать значение, отображаемое в окне калории, более актуальным.

#### **14. COOL DOWN (кнопка остановки программы)**

Когда скорость беговой дорожки составляет 10 км/ч или более, нажмите данную кнопку,чтобы беговая дорожка автоматически уменьшила скорость до 4,6 км/ч, и пользователь мог расслабиться на более низкой скорости. Через некоторое время (2 минуты), беговая дорожка выключится автоматически.

#### **15. Инструкция использования Bluetooth**

После запуска беговой дорожки включится встроенный Bluetooth. Включите Bluetooth на телефоне, нажмите «Поиск устройства», найдите имя устройства «HUIKANG», нажмите на имя устройства для подключения. Если соединение будет успешным, консоль издаст звуковой сигнал, мигнет красным. Откройте музыкальный плеер на телефоне, нажмите на воспроизведение, и консольный динамик будет воспроизводить музыку. Поместите в разъем USB-флэшку, на которой имеется музыка в формате MP3, индикатор замигает зеленым и покажет что, левый и правый громкоговорители могут воспроизводить музыку. Кнопка «Play/ Pause» позволяет управлять воспроизведением музыки, быстрое нажатие включает следующую композицию, длительное нажатие - регулирует громкость.

#### **16. Регулировка яркости**

Яркость LCD-дисплея и подсветки клавиатуры настраивается следующим образом: Нажмите кнопку «Stop» в режиме ожидания и удерживайте ее в течение 5 секунд или более. Отобразится текущее значение яркости, нажмите кнопку speed и отрегулируйте интенсивность подсветки, выберите значение яркости. Нажмите кнопку «Start», чтобы сохранить значение.

## **Ежедневное обслуживание.**

#### **1. Беговая лента и платформа**

#### Краткое описание

Беговой ремень изготовлен из композитного хлоридно-териленового волокна по специальной технологии, обеспечивающей более низкий коэффициент трения и более высокую прочность. Платформа с двойной амортизирующей системой имеет поверхность, обеспечивающую сопротивление к износу, и делает занятие спортом более удобным и плавным.

#### Чистота

Чистота продлит срок эксплуатации беговой дорожке, поэтому необходимо регулярно чистить открытую рабочую поверхность и боковую платформу. Пожалуйста, очищайте беговую ленту мягкой влажной тканью. Избегайте попадания влаги под беговую ленту.

#### **2. Смазка**

Беговое полотно необходимо смазывать специальной смазкой после определенногопериода использования, поэтому рекомендуется:

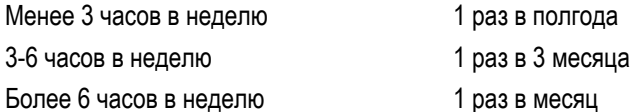

Подходящая смазка продлит срок службы беговой дорожки.

#### **3. Оценка трения**

Трение между беговой лентой и платформой будет увеличено из-за грязной или некачественной смазки, это может нанести вред двигателю и контроллеру. Высокое трение имеет следующие признаки: после выключения питания беговой ремень трудно прокручивать вручную;

если вы достаете ключ безопасности, когда беговая дорожка работает на средней скорости в режиме нагрузки, беговая лента немедленно останавливается.

Высокое трение может привести к повреждению двигателя или контроллера. Это проявится, например, в износе двигателя или предохранителей.

#### **4. Регулировка бегового полотна**

1) Беговое полотно отрегулировано на заводе. Но после определенного периода эксплуатации полотно потеряет натяжение. Это не входит в условия гарантии, поэтому пользователь должен настроить ее самостоятельно. Слишком ослабленное полотно будет скользить, но слишком сильное натяжение повредит двигатель и ролику. Обычно расстояние между полотном и платформой должно составлять 5-6 см. Как оценить натяжение бегового полотна: Идите по беговой дорожке со скоростью 1,5 км / ч, плотно держитесь за поручень и ногами останавливайте беговое полотно, если беговое полотно перестает двигаться, но передний валик все еще крутится, и он не останавливается после ослабления,то беговое полотно слишком свободно, и у пользователя могут возникнуть ощущения задержки . Это приведет в сокращению срока службы полотна, поэтому пользователь должен его отрегулировать.

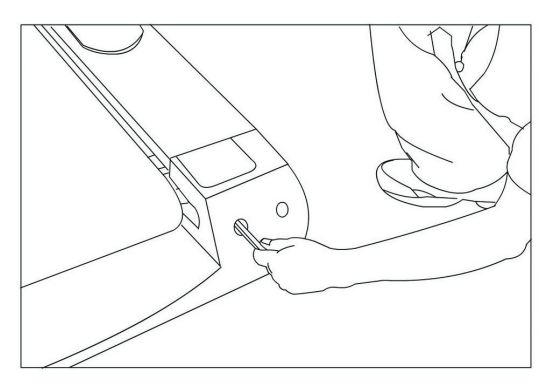

#### 2) Ослабление натяжения бегового полотна

После эксплуатации в течение определенного периода времени пользователь может чувствовать задержку во время работы; это связано потерей натяжения полотна. Метод решения этой проблемы заключается в том, чтобы затянуть регулируемый болт, который находится в левом и в правом конце беговой дорожки, до тех пор, пока вы не устраните имеющуюся задержку. Совет: не перетягивайте полотно. Он должен быть отрегулирован в соответствии с вашими потребностями. Слишком сильное натяжение сократит срок эксплуатации.

#### **5. Регулировка натяжения ремня**

Все беговые ремни уже настроены на заводе, но после определенного периода использования натяжение ремня может измениться. Это обычно вызвано следующими причинами:

- 1) Беговая дорожка установлена неверно.
- 2) Пользователь бежит не по центру ленты.
- 3) Одна нога пользователя сильнее другой.
- 4) Если отклонение вызвано пользователем, машина отрегулируется самостоятельно, работая несколько минут без нагрузки. По другим причинам отрегулируйте натяжные болты с помощью прилагаемого инструмента. Если ремень отклонен влево, отрегулируйте левый болт по часовой стрелке или отрегулируйте правый болт против часовой стрелки; если ремень отклоняется вправо, отрегулируйте его в противоположном направлении. Если отклоненный беговый ремень не работает; пользователь должен настроить его самостоятельно. Отклоненный беговой ремень может привести к неисправностям, поэтому пользователю следует периодически его регулировать.
- **6. Регулировка моторного ремня**
- 1) Все моторные ремни были отрегулированы на заводе. Но после использования в течение определнного периода

времени он может периодически останавливаться. Это может быть связано с потерей натяжения ремня.

2) Как проверить степень натяжения ремня

Идите по беговой дорожке со скоростью 1,5 км / ч, плотно держитесь за поручень и ногами останавливайте беговую ленту, если беговая лента перестает двигаться, но передний валик все еще крутится, и он не останавливается после ослабления,то беговой ремень слишком свободен, и у пользователя могут возникнуть ощущения задержки . Это приведет в сокращению срока службы ремня, поэтому пользователь должен его отрегулировать.

3) Решение: отрегулируйте болт натяжения ремня двигателя по часовой стрелке с помощью соответствующего инструмента, пока вы не устраните имеющуюся задержку.

**Внимание: Не перетягивайте ремень. Слишком сильное или слишком слабое натяжение сократит срок эксплуатации моторного ремня.**

## **Частые проблемы и обслуживание**

#### **1. Неисправность дисплея**

- 1) После включения питания информация на дисплее не отображается, но продолжает воспроизводиться звуковой сигнал. Решение: замените монитор.
- 2) После включения питания устройство можно запустить, и все дисплей работает нормально, но кнопки FAST и SLOW не работают. Решение: замените монитор.
- 3) После включения питания каждое окно отображает штрихи, отсутствует звук, и все клавиши не работают. Решение: замените монитор.
- 4) После включения питания и без нажатия кнопки Start, беговая дорожка начинает работать на маленькой скорости, а кнопки FAST и SLOW не работают. Решение: замените монитор.
- 5) Кнопки START и STOP работают нормально, скорость быстро набирается, но не может уменьшаться, кнопки были повреждены или поврежден кабель. Решение: замените монитор.
- 6) Дисплей не работает или отображает только половину значений,дисплей был поврежден, но беговая дорожка может работать нормально. Решение: замените монитор.
- 7) После нажатия кнопки START , беговая дорожка работает с начальной скоростью, но остановится через 5 секунд. Решение: замените монитор.
- 8) После запуска беговой дорожки дисплей показывается только определенную скорость в окне скорости; а кнопки FAST и SLOW не могут изменить скорость. Решение: замените монитор.
- 9) После включения питания дисплей регулярно мигает. Решение: убедитесь, что ключ безопасности находится в правильном положении. Если дислей продолжает мигать, пожалуйста, замените монитор.
- 10) Без ключа безопасности и при включенном питания дисплей не мигает,и после нажатия кнопки START, беговая дорожка работает нормально. Решение: замените монитор.

#### **2. Неисправность контроллера**

- 1) После включения питания и нажатия кнопки START беговая дорожка работает на высокой скорости и не может остановиться.
- 2) После включения питания дисплей и звук работают; после нажатия кнопки START в окне времени отображается 5 секунд, а затем опять воспроизводится звуковой сигнал, но беговая дорожка не работает.
- 3) Дисплей и звук работают нормально, но беговая лента не перемещается после запуска.
- 4) После включения питания монитор работает нормально; после настройки не происходит переключение, ремень смещается на небольшое расстояние, а затем останавливается.
- 5) После включения питания монитор работает нормально; после настройки не происходит переключение, после нажатия кнопки START, беговая дорожка не начинает работать.
- 6) После включения питания предохранитель сломался.

Решение: при 6 неисправностях, описанных выше, пожалуйста, замените контроллер.

#### **3. Неисправность двигателя**

- 1) После запуска, слышен стук или большие шумы Причина: двигатель был поврежден. Решение: провести техническое обслуживание или заменить двигатель.
- 2) После включения питания, двигатель начинает протекать. Решение: замените двигатель.

### **Складывание**

Поднимите верхнюю часть платформы,аккуратно нажав ногой на цилиндр. Беговая дорожка обеспечит закрепления цилиндра. Затем вы можете перемещать беговую дорожку или оставить ее.

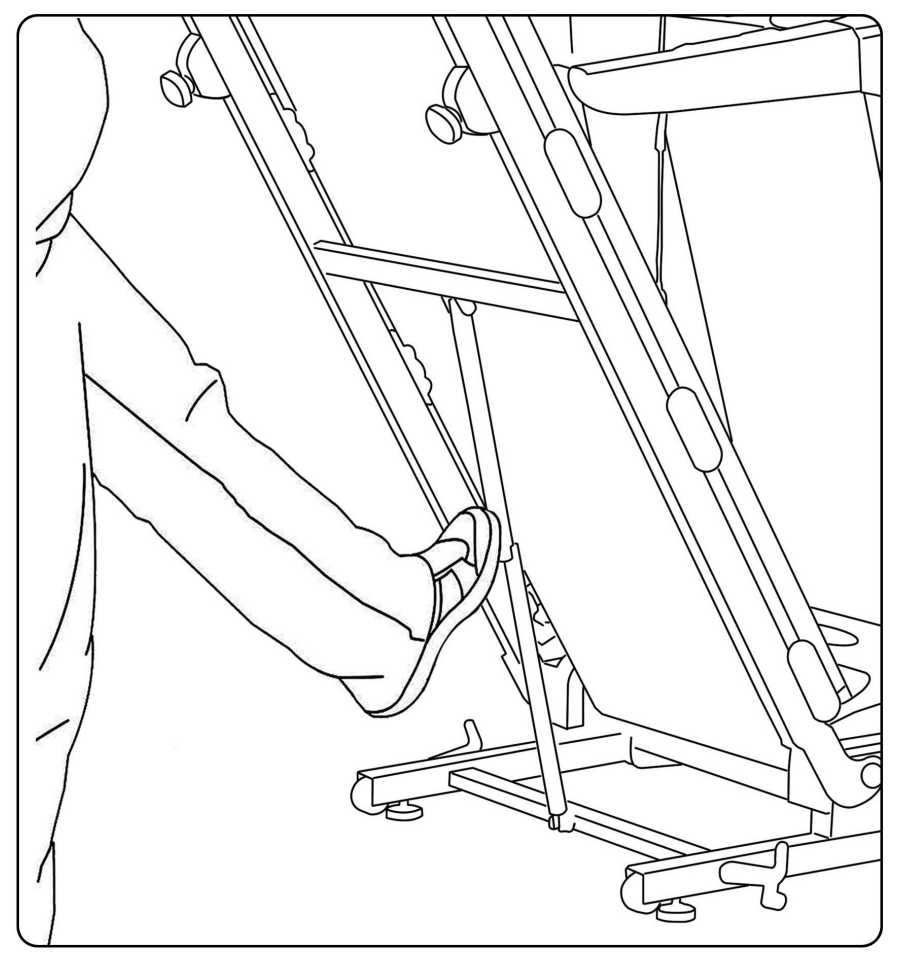

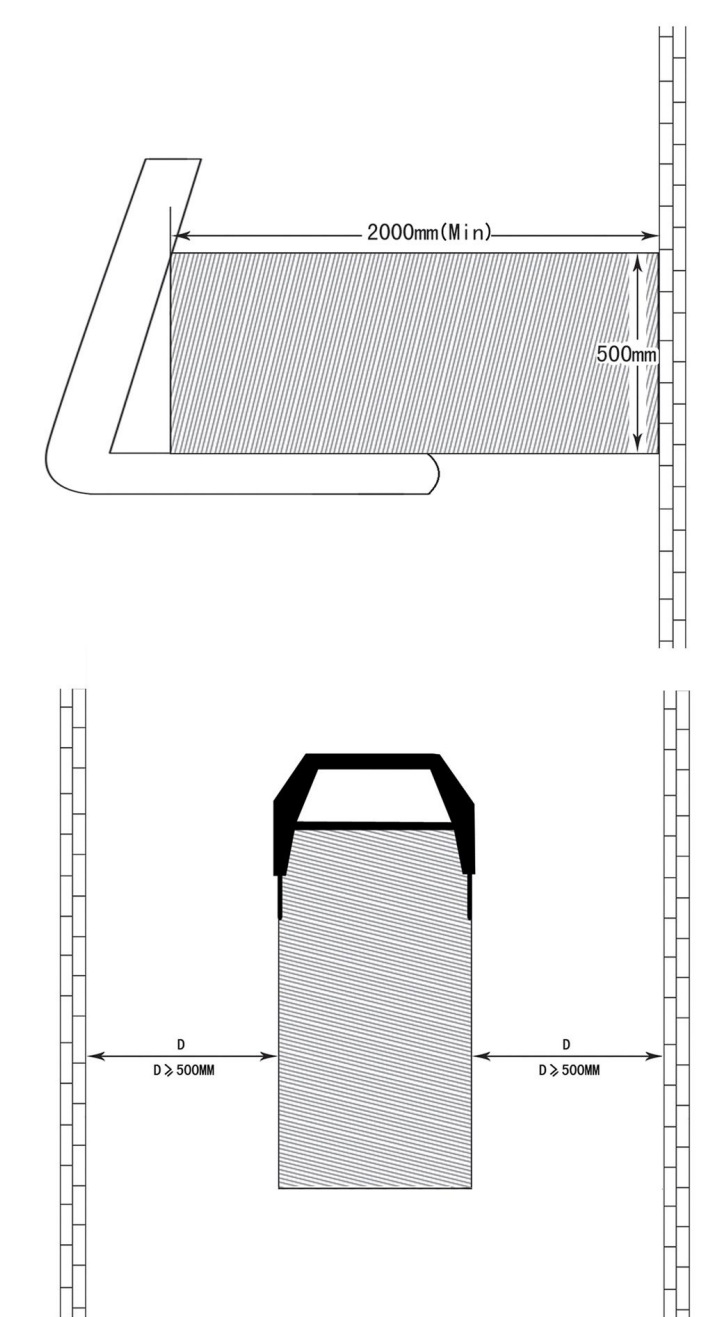

### **СХЕМА ЗОНЫ БЕЗОПАСНОСТИ**